#### Contents

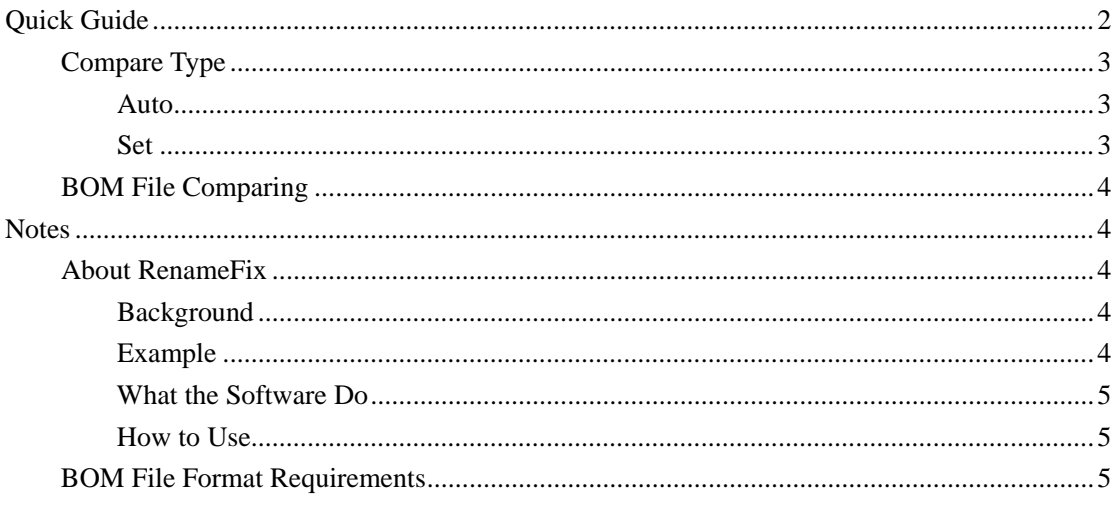

*Note: There may be some changes between versions. So, your software may look a bit different from this manual.*

# <span id="page-1-0"></span>**Quick Guide**

Select menu **File** – **Browse 1st file**..., and choose the  $1<sup>st</sup>$  file to be compared. See screenshot below:

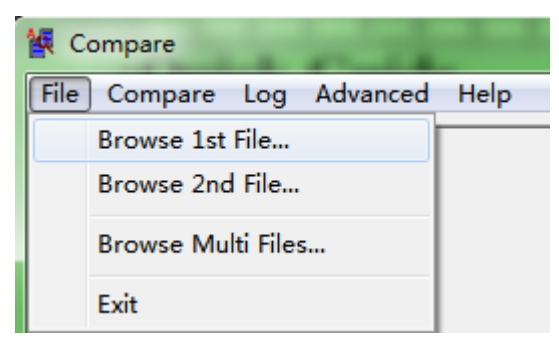

Then select menu **File** – **Browse 2nd file...**, and choose the  $2<sup>nd</sup>$  file to be compared. See screenshot below:

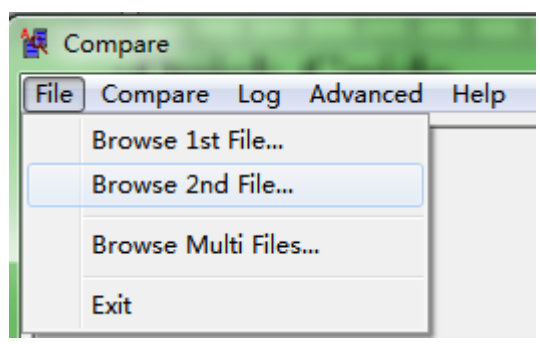

Now, select menu **Compare** – **Execute** to run. See screenshot below:

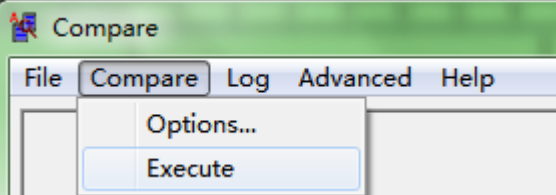

## <span id="page-2-0"></span>**Compare Type**

#### <span id="page-2-1"></span>**Auto**

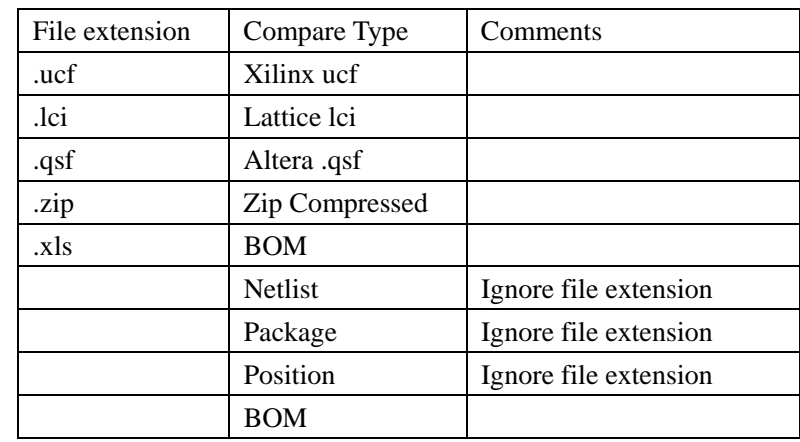

If 'Compare Type' not set, the software will automatically try to compare as below orders by checking file extension:

### <span id="page-2-2"></span>**Set**

The 'Compare Type' could be set from menu **Compare** – **Options…**. See screenshot below:

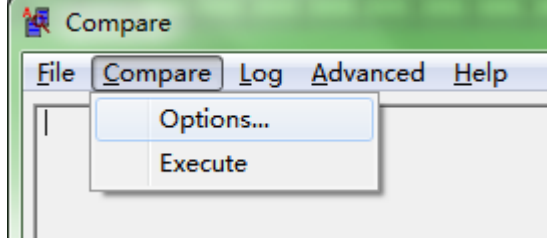

Supported types are:

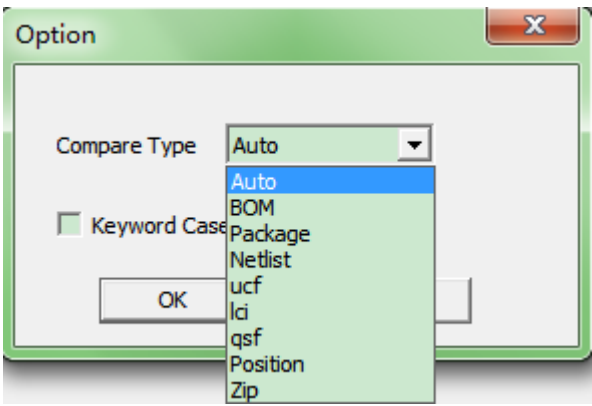

If 'Compare Type' is set, the software will try just this type only.

### <span id="page-3-0"></span>**BOM File Comparing**

If two BOM files are compared, the 'BOM Compare Setting' dialog will popup.

<span id="page-3-1"></span>The software will select auto detected field. Please choose yours if it does not match your need.

# **Notes**

### <span id="page-3-2"></span>**About RenameFix**

#### <span id="page-3-3"></span>**Background**

When OrCAD Capture is generating a netlist, Capture will add a postfix to a netlist to make sure that the name is unique. The generated postfix is random.

<span id="page-3-4"></span>The designer may rename a netlist without touching the connections.

#### **Example**

Supposed there are two pages in the schematic, and there is a signal called TDI. But the two TDI signals don't have any connection between them, e.g. there is no Off-Page Connector or Hierarchy Port for them.

Capture will generate a netlist like this:

```
...
TDI; ....
TDI_1234567; .....
```
...

That's to say, one signal is kept, and the other will be added with a postfix to distinguish them, to split them from connected together.

But, the postfix is random when you generate the netlist.

If you are importing netlist to Allegro, the PCB trace of renamed netlist will not be lost, because the connection is unchanged. But the property will lose.

For example, if you set impedance of TDI before. The netlist is renamed to TDI\_1234567, the attached property will disappear.

We suggest you to name the netlist in a better way. For example, you should not name all TDI of difference part with the same alias TDI, but you should name them to TDI\_FPGA, TDI\_CPLD and TDI\_CPU.

Please note this suggestion does not work for a backplane design.

What' more, we noticed this even off-page connector is use.

For example, the netlist is TEST; R1.1 R2.1 once, but it became TEST 11223344; R1.1 R2.1 in another time.

#### <span id="page-4-0"></span>**What the Software Do**

The software will compare the two netlist files, and get all connections for each file. The software will try to replace netlist with last known to compare the connection.

#### <span id="page-4-1"></span>**How to Use**

After you have run the comparison, select menu **Advanced** –**Rename Fix File n** (n could be 1 or 2).

Please set the new netlist filename. The default new file name is *Original\_Filename*\_RenameFix*.net*. For example, supposed original filename is D:\Test1.net, default filename for new file will be D:\Test1\_RenameFix.net. The software will do Search & Replace automatically.

Please use new created file to <u>run the comparison</u> again and you'll get more helpful result.

#### <span id="page-4-2"></span>**BOM File Format Requirements**

Excel 2000 files are supported. But plain text files exported from Excel are strongly recommended. Please note no <Alt>+<Enter> new line character should be used in any Excel cell. Capture exported BOM files are supported.

The 1<sup>st</sup> line of BOM file must be headers. Extra lines should be removed.

Keyword (Part Number, usually) should not be empty. Fill 'NA' if it is not defined.

Use comma (,) to split multi part references.

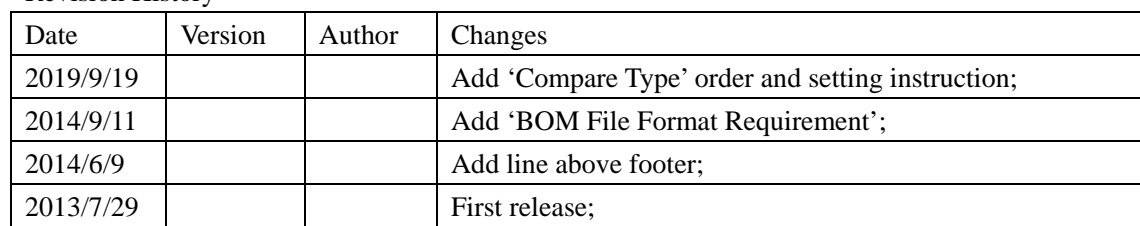

#### Revision History